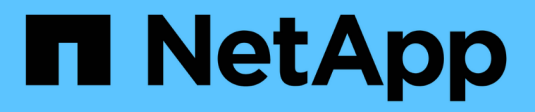

## **Backup e ripristino dei volumi**

Element Software

NetApp April 17, 2024

This PDF was generated from https://docs.netapp.com/it-it/elementsoftware/storage/task\_data\_protection\_back\_up\_volume\_to\_amazon\_s3.html on April 17, 2024. Always check docs.netapp.com for the latest.

# **Sommario**

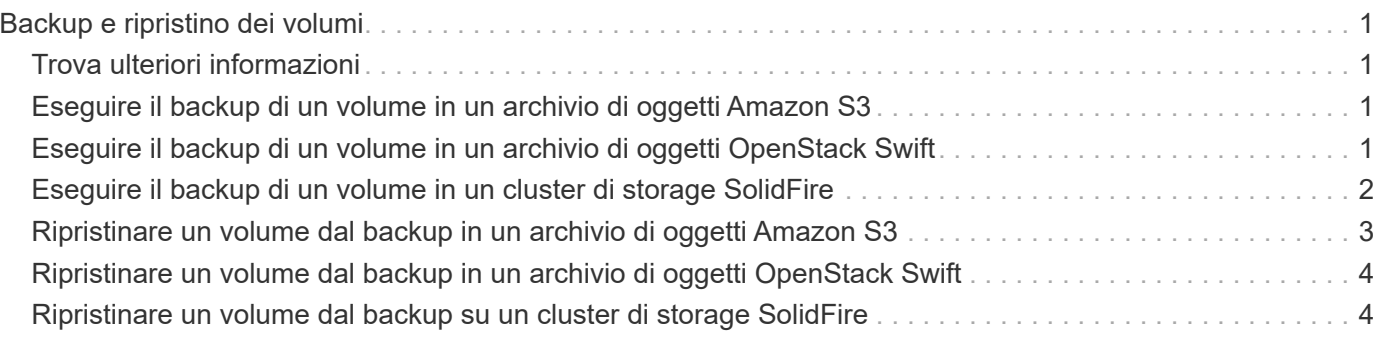

# <span id="page-2-0"></span>**Backup e ripristino dei volumi**

È possibile eseguire il backup e il ripristino dei volumi su altri storage SolidFire, nonché su archivi di oggetti secondari compatibili con Amazon S3 o OpenStack Swift.

Quando ripristini i volumi da OpenStack Swift o Amazon S3, hai bisogno di informazioni manifeste dal processo di backup originale. Se si sta ripristinando un volume di cui è stato eseguito il backup su un sistema di storage SolidFire, non sono necessarie informazioni sul manifesto.

## <span id="page-2-1"></span>**Trova ulteriori informazioni**

- [Eseguire il backup di un volume in un archivio di oggetti Amazon S3](#page-2-2)
- [Eseguire il backup di un volume in un archivio di oggetti OpenStack Swift](#page-2-3)
- [Eseguire il backup di un volume in un cluster di storage SolidFire](#page-3-0)
- [Ripristinare un volume dal backup in un archivio di oggetti Amazon S3](#page-4-0)
- [Ripristinare un volume dal backup in un archivio di oggetti OpenStack Swift](#page-5-0)
- [Ripristinare un volume dal backup su un cluster di storage SolidFire](#page-5-1)

### <span id="page-2-2"></span>**Eseguire il backup di un volume in un archivio di oggetti Amazon S3**

Puoi eseguire il backup dei volumi in archivi di oggetti esterni compatibili con Amazon S3.

- 1. Fare clic su **Management** > **Volumes**.
- 2. Fare clic sull'icona Actions (azioni) per il volume di cui si desidera eseguire il backup.
- 3. Nel menu visualizzato, fare clic su **Backup in**.
- 4. Nella finestra di dialogo **Integrated Backup** sotto **Backup in**, selezionare **S3**.
- 5. Selezionare un'opzione in **formato dati**:
	- **Nativo**: Formato compresso leggibile solo dai sistemi storage SolidFire.
	- **Non compresso**: Un formato non compresso compatibile con altri sistemi.
- 6. Inserire un nome host da utilizzare per accedere all'archivio di oggetti nel campo **Nome host**.
- 7. Inserire un ID della chiave di accesso per l'account nel campo **Access Key ID** (ID chiave di accesso).
- 8. Inserire la chiave di accesso segreta per l'account nel campo **Secret Access Key** (chiave di accesso segreta).
- 9. Inserire il bucket S3 in cui memorizzare il backup nel campo **S3 bucket**.
- 10. Inserire un nametag da aggiungere al prefisso nel campo **nametag**.
- 11. Fare clic su **Avvia lettura**.

### <span id="page-2-3"></span>**Eseguire il backup di un volume in un archivio di oggetti OpenStack Swift**

È possibile eseguire il backup dei volumi in archivi di oggetti esterni compatibili con

#### OpenStack Swift.

- 1. Fare clic su **Management** > **Volumes**.
- 2. Fare clic sull'icona Actions (azioni) per il volume di cui eseguire il backup.
- 3. Nel menu visualizzato, fare clic su **Backup in**.
- 4. Nella finestra di dialogo **Backup integrato** sotto **Backup in**, selezionare **Swift**.
- 5. Selezionare un formato dati in **formato dati**:
	- **Nativo**: Formato compresso leggibile solo dai sistemi storage SolidFire.
	- **Non compresso**: Un formato non compresso compatibile con altri sistemi.
- 6. Inserire un URL da utilizzare per accedere all'archivio di oggetti nel campo **URL**.
- 7. Immettere un nome utente per l'account nel campo **Nome utente**.
- 8. Inserire la chiave di autenticazione per l'account nel campo **Authentication Key** (chiave di autenticazione).
- 9. Inserire il contenitore in cui memorizzare il backup nel campo **container**.
- 10. **Opzionale**: Inserire un tag nome da aggiungere al prefisso nel campo **nametag**.
- 11. Fare clic su **Avvia lettura**.

### <span id="page-3-0"></span>**Eseguire il backup di un volume in un cluster di storage SolidFire**

È possibile eseguire il backup dei volumi che risiedono su un cluster remoto per i cluster di storage che eseguono il software Element.

Assicurarsi che i cluster di origine e di destinazione siano associati.

Vedere ["Associare i cluster per la replica".](https://docs.netapp.com/it-it/element-software/storage/task_replication_pair_clusters.html)

Quando si esegue il backup o il ripristino da un cluster all'altro, il sistema genera una chiave da utilizzare come autenticazione tra i cluster. Questa chiave di scrittura del volume in blocco consente al cluster di origine di autenticarsi con il cluster di destinazione, fornendo un livello di sicurezza durante la scrittura nel volume di destinazione. Nell'ambito del processo di backup o ripristino, è necessario generare una chiave di scrittura del volume in blocco dal volume di destinazione prima di avviare l'operazione.

- 1. Nel cluster di destinazione, **Gestione** > **volumi**.
- 2. Fare clic sull'icona Actions (azioni) per il volume di destinazione.
- 3. Nel menu visualizzato, fare clic su **Restore from** (Ripristina da).
- 4. Nella finestra di dialogo **Ripristino integrato**, in **Ripristina da**, selezionare **SolidFire**.
- 5. Selezionare un'opzione in **formato dati**:
	- **Nativo**: Formato compresso leggibile solo dai sistemi storage SolidFire.
	- **Non compresso**: Un formato non compresso compatibile con altri sistemi.
- 6. Fare clic su **generate Key** (genera chiave).
- 7. Copiare la chiave dalla casella **Bulk Volume Write Key** negli Appunti.
- 8. Nel cluster di origine, andare a **Management** > **Volumes**.
- 9. Fare clic sull'icona Actions (azioni) per il volume di cui eseguire il backup.
- 10. Nel menu visualizzato, fare clic su **Backup in**.
- 11. Nella finestra di dialogo **Backup integrato** sotto **Backup in**, selezionare **SolidFire**.
- 12. Selezionare la stessa opzione selezionata in precedenza nel campo **formato dati**.
- 13. Inserire l'indirizzo IP virtuale di gestione del cluster del volume di destinazione nel campo **Remote Cluster MVIP**.
- 14. Inserire il nome utente del cluster remoto nel campo **Remote Cluster Username** (Nome utente cluster remoto).
- 15. Inserire la password del cluster remoto nel campo **Remote Cluster Password**.
- 16. Nel campo **Bulk Volume Write Key** (chiave di scrittura volume in blocco), incollare la chiave generata in precedenza nel cluster di destinazione.
- 17. Fare clic su **Avvia lettura**.

#### <span id="page-4-0"></span>**Ripristinare un volume dal backup in un archivio di oggetti Amazon S3**

Puoi ripristinare un volume da un backup su un archivio di oggetti Amazon S3.

- 1. Fare clic su **Reporting** > **Event Log**.
- 2. Individuare l'evento di backup che ha creato il backup da ripristinare.
- 3. Nella colonna **Dettagli** dell'evento, fare clic su **Mostra dettagli**.
- 4. Copiare le informazioni del manifesto negli Appunti.
- 5. Fare clic su **Management** > **Volumes**.
- 6. Fare clic sull'icona Actions (azioni) per il volume che si desidera ripristinare.
- 7. Nel menu visualizzato, fare clic su **Restore from** (Ripristina da).
- 8. Nella finestra di dialogo **Integrated Restore** sotto **Restore from** (Ripristina da), selezionare **S3**.
- 9. Selezionare l'opzione corrispondente al backup in **formato dati**:
	- **Nativo**: Formato compresso leggibile solo dai sistemi storage SolidFire.
	- **Non compresso**: Un formato non compresso compatibile con altri sistemi.
- 10. Inserire un nome host da utilizzare per accedere all'archivio di oggetti nel campo **Nome host**.
- 11. Inserire un ID della chiave di accesso per l'account nel campo **Access Key ID** (ID chiave di accesso).
- 12. Inserire la chiave di accesso segreta per l'account nel campo **Secret Access Key** (chiave di accesso segreta).
- 13. Inserire il bucket S3 in cui memorizzare il backup nel campo **S3 bucket**.
- 14. Incollare le informazioni del manifesto nel campo **manifesto**.
- 15. Fare clic su **Avvia scrittura**.

### <span id="page-5-0"></span>**Ripristinare un volume dal backup in un archivio di oggetti OpenStack Swift**

È possibile ripristinare un volume da un backup su un archivio di oggetti OpenStack Swift.

- 1. Fare clic su **Reporting** > **Event Log**.
- 2. Individuare l'evento di backup che ha creato il backup da ripristinare.
- 3. Nella colonna **Dettagli** dell'evento, fare clic su **Mostra dettagli**.
- 4. Copiare le informazioni del manifesto negli Appunti.
- 5. Fare clic su **Management** > **Volumes**.
- 6. Fare clic sull'icona Actions (azioni) per il volume che si desidera ripristinare.
- 7. Nel menu visualizzato, fare clic su **Restore from** (Ripristina da).
- 8. Nella finestra di dialogo **Integrated Restore** sotto **Restore from**, selezionare **Swift**.
- 9. Selezionare l'opzione corrispondente al backup in **formato dati**:
	- **Nativo**: Formato compresso leggibile solo dai sistemi storage SolidFire.
	- **Non compresso**: Un formato non compresso compatibile con altri sistemi.
- 10. Inserire un URL da utilizzare per accedere all'archivio di oggetti nel campo **URL**.
- 11. Immettere un nome utente per l'account nel campo **Nome utente**.
- 12. Inserire la chiave di autenticazione per l'account nel campo **Authentication Key** (chiave di autenticazione).
- 13. Inserire il nome del contenitore in cui è memorizzato il backup nel campo **container**.
- 14. Incollare le informazioni del manifesto nel campo **manifesto**.
- 15. Fare clic su **Avvia scrittura**.

### <span id="page-5-1"></span>**Ripristinare un volume dal backup su un cluster di storage SolidFire**

È possibile ripristinare un volume da un backup su un cluster di storage SolidFire.

Quando si esegue il backup o il ripristino da un cluster all'altro, il sistema genera una chiave da utilizzare come autenticazione tra i cluster. Questa chiave di scrittura del volume in blocco consente al cluster di origine di autenticarsi con il cluster di destinazione, fornendo un livello di sicurezza durante la scrittura nel volume di destinazione. Nell'ambito del processo di backup o ripristino, è necessario generare una chiave di scrittura del volume in blocco dal volume di destinazione prima di avviare l'operazione.

- 1. Nel cluster di destinazione, fare clic su **Management** > **Volumes**.
- 2. Fare clic sull'icona Actions (azioni) per il volume che si desidera ripristinare.
- 3. Nel menu visualizzato, fare clic su **Restore from** (Ripristina da).
- 4. Nella finestra di dialogo **Ripristino integrato**, in **Ripristina da**, selezionare **SolidFire**.
- 5. Selezionare l'opzione corrispondente al backup in **formato dati**:
	- **Nativo**: Formato compresso leggibile solo dai sistemi storage SolidFire.
- **Non compresso**: Un formato non compresso compatibile con altri sistemi.
- 6. Fare clic su **generate Key** (genera chiave).
- 7. Copiare le informazioni **Volume Write Key** negli Appunti.
- 8. Nel cluster di origine, fare clic su **Management** > **Volumes**.
- 9. Fare clic sull'icona Actions (azioni) del volume che si desidera utilizzare per il ripristino.
- 10. Nel menu visualizzato, fare clic su **Backup in**.
- 11. Nella finestra di dialogo **Backup integrato**, selezionare **SolidFire** in **Backup su**.
- 12. Selezionare l'opzione corrispondente al backup in **formato dati**.
- 13. Inserire l'indirizzo IP virtuale di gestione del cluster del volume di destinazione nel campo **Remote Cluster MVIP**.
- 14. Inserire il nome utente del cluster remoto nel campo **Remote Cluster Username** (Nome utente cluster remoto).
- 15. Inserire la password del cluster remoto nel campo **Remote Cluster Password**.
- 16. Incollare la chiave dagli appunti nel campo **Volume Write Key**.
- 17. Fare clic su **Avvia lettura**.

#### **Informazioni sul copyright**

Copyright © 2024 NetApp, Inc. Tutti i diritti riservati. Stampato negli Stati Uniti d'America. Nessuna porzione di questo documento soggetta a copyright può essere riprodotta in qualsiasi formato o mezzo (grafico, elettronico o meccanico, inclusi fotocopie, registrazione, nastri o storage in un sistema elettronico) senza previo consenso scritto da parte del detentore del copyright.

Il software derivato dal materiale sottoposto a copyright di NetApp è soggetto alla seguente licenza e dichiarazione di non responsabilità:

IL PRESENTE SOFTWARE VIENE FORNITO DA NETAPP "COSÌ COM'È" E SENZA QUALSIVOGLIA TIPO DI GARANZIA IMPLICITA O ESPRESSA FRA CUI, A TITOLO ESEMPLIFICATIVO E NON ESAUSTIVO, GARANZIE IMPLICITE DI COMMERCIABILITÀ E IDONEITÀ PER UNO SCOPO SPECIFICO, CHE VENGONO DECLINATE DAL PRESENTE DOCUMENTO. NETAPP NON VERRÀ CONSIDERATA RESPONSABILE IN ALCUN CASO PER QUALSIVOGLIA DANNO DIRETTO, INDIRETTO, ACCIDENTALE, SPECIALE, ESEMPLARE E CONSEQUENZIALE (COMPRESI, A TITOLO ESEMPLIFICATIVO E NON ESAUSTIVO, PROCUREMENT O SOSTITUZIONE DI MERCI O SERVIZI, IMPOSSIBILITÀ DI UTILIZZO O PERDITA DI DATI O PROFITTI OPPURE INTERRUZIONE DELL'ATTIVITÀ AZIENDALE) CAUSATO IN QUALSIVOGLIA MODO O IN RELAZIONE A QUALUNQUE TEORIA DI RESPONSABILITÀ, SIA ESSA CONTRATTUALE, RIGOROSA O DOVUTA A INSOLVENZA (COMPRESA LA NEGLIGENZA O ALTRO) INSORTA IN QUALSIASI MODO ATTRAVERSO L'UTILIZZO DEL PRESENTE SOFTWARE ANCHE IN PRESENZA DI UN PREAVVISO CIRCA L'EVENTUALITÀ DI QUESTO TIPO DI DANNI.

NetApp si riserva il diritto di modificare in qualsiasi momento qualunque prodotto descritto nel presente documento senza fornire alcun preavviso. NetApp non si assume alcuna responsabilità circa l'utilizzo dei prodotti o materiali descritti nel presente documento, con l'eccezione di quanto concordato espressamente e per iscritto da NetApp. L'utilizzo o l'acquisto del presente prodotto non comporta il rilascio di una licenza nell'ambito di un qualche diritto di brevetto, marchio commerciale o altro diritto di proprietà intellettuale di NetApp.

Il prodotto descritto in questa guida può essere protetto da uno o più brevetti degli Stati Uniti, esteri o in attesa di approvazione.

LEGENDA PER I DIRITTI SOTTOPOSTI A LIMITAZIONE: l'utilizzo, la duplicazione o la divulgazione da parte degli enti governativi sono soggetti alle limitazioni indicate nel sottoparagrafo (b)(3) della clausola Rights in Technical Data and Computer Software del DFARS 252.227-7013 (FEB 2014) e FAR 52.227-19 (DIC 2007).

I dati contenuti nel presente documento riguardano un articolo commerciale (secondo la definizione data in FAR 2.101) e sono di proprietà di NetApp, Inc. Tutti i dati tecnici e il software NetApp forniti secondo i termini del presente Contratto sono articoli aventi natura commerciale, sviluppati con finanziamenti esclusivamente privati. Il governo statunitense ha una licenza irrevocabile limitata, non esclusiva, non trasferibile, non cedibile, mondiale, per l'utilizzo dei Dati esclusivamente in connessione con e a supporto di un contratto governativo statunitense in base al quale i Dati sono distribuiti. Con la sola esclusione di quanto indicato nel presente documento, i Dati non possono essere utilizzati, divulgati, riprodotti, modificati, visualizzati o mostrati senza la previa approvazione scritta di NetApp, Inc. I diritti di licenza del governo degli Stati Uniti per il Dipartimento della Difesa sono limitati ai diritti identificati nella clausola DFARS 252.227-7015(b) (FEB 2014).

#### **Informazioni sul marchio commerciale**

NETAPP, il logo NETAPP e i marchi elencati alla pagina<http://www.netapp.com/TM> sono marchi di NetApp, Inc. Gli altri nomi di aziende e prodotti potrebbero essere marchi dei rispettivi proprietari.